# **Kreis Borken - Formular zur Meldung und Verortung eines Fundortes**

#### **Aufbau und Datengrundlage**

Der Eichenprozessionsspinner breitet sich zunehmend im Kreis Borken aus. Ab Mitte Mai bis in den August hinein ist im Kreisgebiet mit einem Auftreten von Raupen bzw. deren Nestern zu rechnen. Die Brennhaare der Eichenprozessionsspinner können beim Menschen gesundheitliche Beeinträchtigungen wie zum Beispiel, starker Ausschlag, Juckreiz, entzündliche Hautreaktionen, Augen- und Atemwegsreizungen, Fieber und Schwindel auslösen. Durch diese Gesundheitsrisiken für den Menschen stellt die Ausbreitung ein zunehmendes Problem für die zuständigen Kommunen dar, die für die Behebung von Nestern an öffentlichen Flächen zuständig sind.

Durch die bestehende Geodateninfrastruktur hat das Geodatenmanagement hier eine Möglichkeit gesehen, ein digitales Meldeverfahren zu initiieren, dass die Behebung effizient, transparent und bürgerfreundlich gestaltet. Dieses Verfahren wurde den kreisangehörigen Kommunen angeboten.

Bürger/-innen haben die Möglichkeit über ein Online-Formular einen Fundort zu melden. Dieses ist auf allen teilnehmenden Homepages der Kommunen verfügbar. Zurzeit nehmen fünf Kommunen an diesem Projekt teil. Weitere Kommunen sollen folgen.

Das Formular beinhaltet neben weiteren Angaben zum Fundort, wie Nesthöhe und der Anzahl betroffener Bäume, auch eine Webkarte, die eine genauere Verortung des Fundortes ermöglicht.

Nach Abschicken des Formulars erscheint der ermittelte Fundort in einer öffentlich zugänglichen digitalen Karte, in der alle bereits gemeldeten bzw. bekannten Fundorte markiert sind.

Des Weiteren werden automatisiert verschiedene Prozesse ausgeführt.

Zunächst wird automatisiert überprüft in welchem Gemeindegebiet der Fundort liegt und ob die jeweilige Gemeinde an dem Meldeverfahren teilnimmt. Nimmt diese teil, erhalten die registrierten Mitarbeiter/-innen eine E-Mail mit den Informationen aus der Meldung sowie einen Link zu einer geschützten Editier-Anwendung. Wurde im Formular eine E-Mailadresse angegeben, erhält der Bürger eine automatische Antwort-E-Mail über die Weiterleitung an die zuständige Gemeinde. Nimmt die Kommune nicht teil oder liegt der Fundort außerhalb des Kreises Borken, erhält der Bürger einen entsprechenden Hinweis per E-Mail.

Gleichzeitig zum Versand der E-Mail wird der Bearbeitungsstatus des Objekts in der digitalen Karte von "Neue Meldung eines Fundortes" (grau) in "Benachrichtigung an Gemeinde ist erfolgt" (rot) geändert.

#### **Karte der Fundorte**

In der öffentlich zugänglichen digitalen Karte werden automatisch alle gemeldeten Fundorte mit Angabe des Bearbeitungsstands dargestellt. Diese ist auf die jeweilige Kommune zentriert und wird auf den Homepages eingebettet. Mit Hilfe dieser Anwendung können die Bürger/-innen den aktuellen Status ihrer Meldung einsehen und herausfinden an welchen Orten weitere Nester gefunden wurden.

# Angaben zum Fundort

Hinweis zur Standortbestimmung:

Nutzen Sie die Standortsuche ihres Gerätes, geben Sie eine Adresse im Suchfeld der Karte ein oder navigieren Sie durch Verschieben der Karte zum gewünschten Standort. Mit Klick in die Karte wird der genaue Fundort bestimmt.

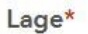

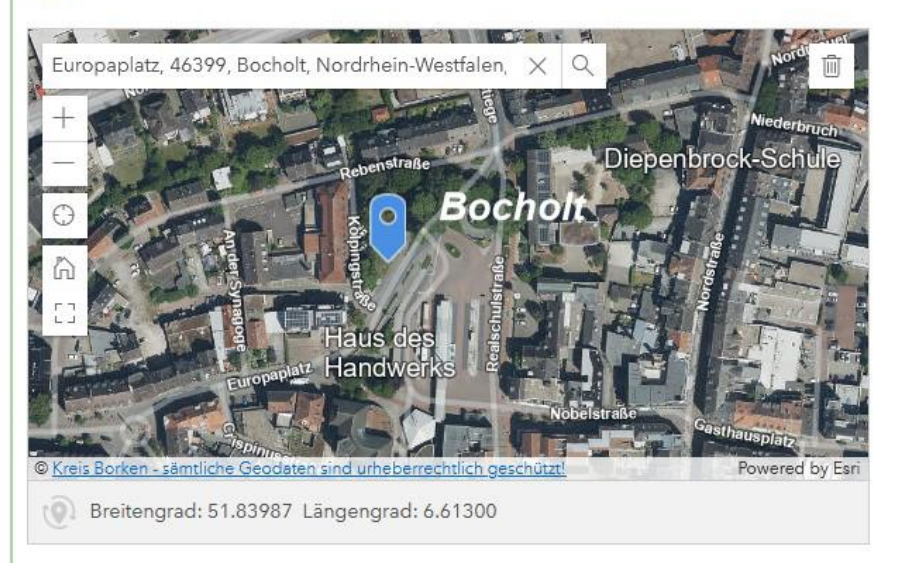

*Abbildung 1: Auszug Formular (Quelle: Kreis Borken)* 

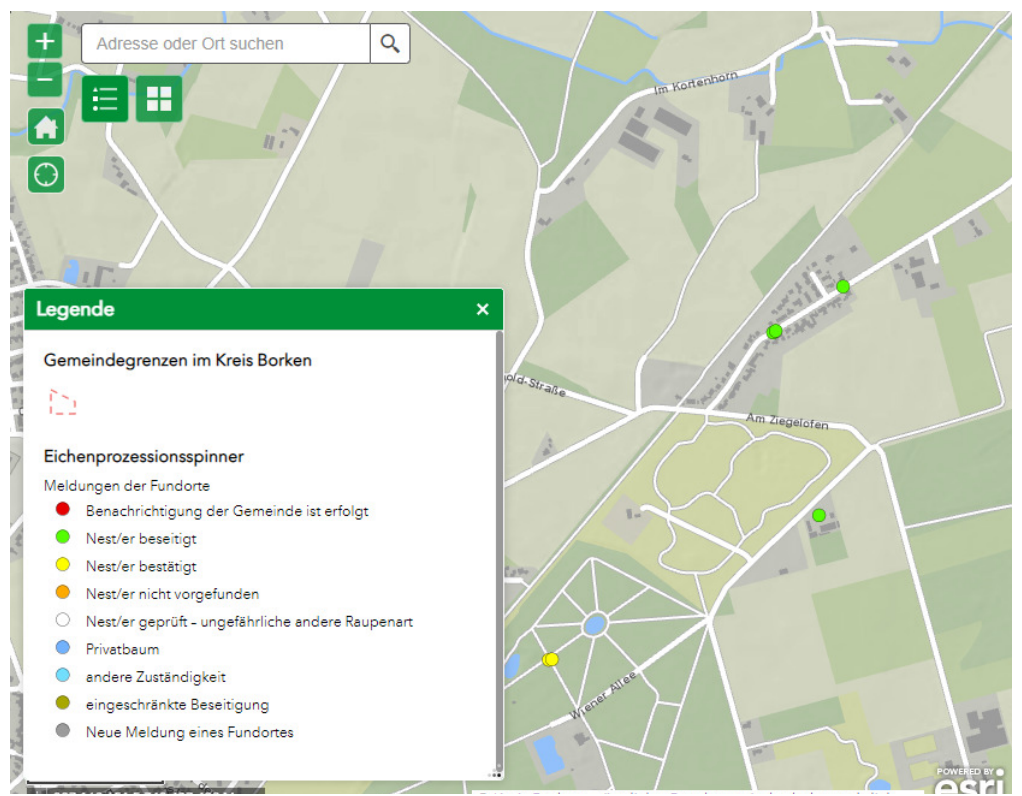

*Abbildung 2: Auszug Karte der Befallsorte (Quelle: Kreis Borken)* 

Den registrierten Mitarbeiter/-innen steht eine kartenbasierte Webanwendung zur Verfügung in der sie sämtliche im Kreisgebiet Borken befindlichen Meldungen räumlich verortet einsehen und editieren können. Mit Klick auf einen Fundort werden die getätigten Angaben aus dem Formular angezeigt. Zusätzlich gibt es weitere Felder die gefüllt werden können, wie zum Beispiel das Attribut "Flächenbefall", mit dem die Fundorte in der Karte besonders hervorgehoben werden können. Neben der Bearbeitung eines bestehenden Fundorts können auch gänzlich neue erstellt werden. Optional können auch Linien zur Anzeige von mehreren befallenen Bäumen erfasst werden. Externe

Dienstleister, welche mit der Bekämpfung beauftragt werden, können ebenfalls einen Zugang erhalten.

Sobald der Status in der Editieranwendung angepasst wurde, ändert sich auch die Symbolisierung des entsprechenden Fundortes in der öffentlich zugänglichen Kartenanwendung.

### **Nutzer: innen und Mehrwerte**

Das Meldeverfahren richtet sich an alle Kommunen des Kreisgebiets und soll den Arbeitsablauf zur Bekämpfung von Eichenprozessionsspinnern erleichtern und gleichzeitig dem Bürger transparent über den Status der getätigten Meldungen informieren. Gleichzeitig sollen solche Projekte die Digitalisierung innerhalb der Kommunen vorantreiben. Hier will das Geodatenmanagement aktiv mit der bestehenden Geodateninfrastruktur unterstützen.

**Links und weiterführende Infos** 

### <https://www.bocholt.de/rathaus/oeffentliche-ordnung/eichenprozessionsspinner/>

[https://maps.kreis-borken.de/geodatenatlas/Natur\\_Landschaft/survey123\\_eps\\_meldung.html](https://maps.kreis-borken.de/geodatenatlas/Natur_Landschaft/survey123_eps_meldung.html) 

[https://maps.kreis](https://maps.kreis-borken.de/portal/apps/webappviewer/index.html?id=18d22bd2e57644e499f0afa56c25749b)[borken.de/portal/apps/webappviewer/index.html?id=18d22bd2e57644e499f0afa56c25749b](https://maps.kreis-borken.de/portal/apps/webappviewer/index.html?id=18d22bd2e57644e499f0afa56c25749b)